# <span id="page-0-0"></span>MOOC de Introducción a sage. Gráficos

Leandro Marín

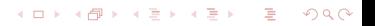

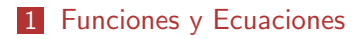

#### 2 Representacioes Gráficas

K ロ ▶ K @ ▶ K 할 ▶ K 할 ▶ | 할 | © 9 Q @

## <span id="page-2-0"></span>Declarando Variables

**Para hacer representaciones gráficas de funciones debemos** indicar cuales son las funciones y en qué variables están definidas. Por ejemplo:

```
var('x')f(x) = 2*x+3print f(1/2)
```
El primero de estos comandos var $('x')$  nos indica que a partir de ese momento x será una variable. Esto será especialmente útil si hemos utilizado antes el mismo símbolo para asignarle un valor.

**KORKA SERKER DE VOOR** 

## <span id="page-3-0"></span>Varias Variables

**Podemos definir funciones de varias variables, por ejemplo** 

```
var('x,a')g(x, a) = x^2 + a*x + 4h(x) = g(x, 8)print h(-1)print h
```
La función h que hemos definido de esta forma es

**KOD KARD KED KED E VOQO** 

 $x \mid --\rangle x^2 + 8*x + 4$ 

<span id="page-4-0"></span>**Podemos resolver las ecuaciones con el comando solve** 

```
var('x,a')g(x, a) = x^2 + a*x + 4solve(g, x)
```
Nos dará las soluciones de la ecuación  $g(x) == 0$  en función de

a,

 $[x = -1/2*a - 1/2*sqrt(a^2 - 16)$ ,  $x = -1/2*a + 1$  $/2*sqrt(a^2 - 16)]$ 

**KORK ERKER ER AGA** 

## <span id="page-5-0"></span>Resolviendo Sistemas de Ecuaciones

El comando solve también nos sirve para resolver sistemas de ecuaciones

**KOD KARD KED KED E VOQO** 

 $var('x,y')$ solve  $(\lceil x+2*y == 4, 3*x-y == 5\rceil, x, y)$ 

Nos da las dos soluciones

 $[[x == 2, y == 1]]$ 

## <span id="page-6-0"></span>Ecuaciones de Orden Superior I

El comando solve también nos permite resolver ecuaciones cúbicas, por ejemplo

 $var('x')$  $f(x) = 3*x^3-5*x+1$ print solve  $(f, x)$ 

nos dará la expresión algebraica de las soluciones

```
[x == -1/2*(1/54*I*sqrt(419) - 1/6)^(1/3)*(I*sqrt(3) + 1 - 1/18*(-5*I*sqrt(3) + 5)/(1/54*I*sqrt(419) - 1/6 (1/3),
x = -1/2*(1/54*I*sqrt(419) - 1/6)^(1/3)*(I*sqrt(3) + 1 - 1/18*(5*I*sqrt(3) + 5)/(1/54*I*sqrt(419) - 1/6 (1/3),
x = (1/54*I*sqrt(419) - 1/6) (1/3) + 5/9/(1/54*)I*sqrt(419) - 1/6 (1/3)
```
## <span id="page-7-0"></span>Ecuaciones de Orden Superior II

Si nos interesa el valor numérico podemos obtenerlo con la función n, pero antes tenemos que acceder al lado derecho de las expresiones algebraicas, lo cual haremos con el método right.

```
for e in solve(f, x):
  print n(e.\text{right}())
```
Nos dará las tres raíces de la ecuación

```
0 . 205182924689048
-1 38129848204399
1 . 17611555735495
```
**KORK ERKER ER AGA** 

## <span id="page-8-0"></span>Máximos y Mínimos Relativos

Los máximos y los mínimos relativos los podemos obtener calculando los valores que hacen 0 la derivada de la función.

**KORK EX KEY KEY YOUR** 

## <span id="page-9-0"></span>Máximos y Mínimos Relativos

- Los máximos y los mínimos relativos los podemos obtener calculando los valores que hacen 0 la derivada de la función.
- Por ejemplo

```
var(2x)f(x) = 3*x^3-5*x+1g(x) = diff(f, x)for l in solve(g, x):
  print n(1.right()), n(f(1.right())
```
vemos que en los puntos  $-0.745...$  v 0.745... tiene extremos relativos con valores  $3.48...$  v  $-1.48...$ 

4 FLAN A BAKEA E ARA

<span id="page-10-0"></span> $L$  Representacioes Gráficas

## Representaciones de Funciones

Para representar funciones podemos usar la función plot.

 $var('x')$  $plot(x^2-1, [x, -2, 2])$ 

Nos abrirá una ventana en la que representará la función  $x^2 - 1$  con los valores de x entre -2 y 2.

K ロ ▶ K @ ▶ K 할 ▶ K 할 ▶ 이 할 → 9 Q @

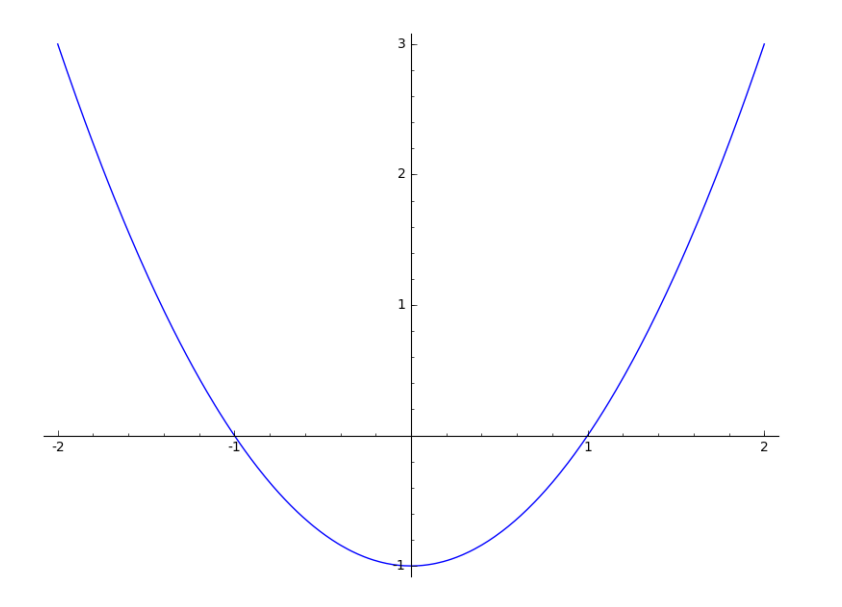

<span id="page-12-0"></span> $\Box$  Representacioes Gráficas

## Representación de Funciones

Vamos a representar la función  $f(x) = 3 * x^3 - 5 * x + 1$ . Esta función ya la hemos visto antes y sabemos que sus cortes con el eje  $X$  son los puntos

**KORK ERKER ER AGA** 

```
0 . 205182924689048
-1 . 38129848204399
1 . 17611555735495
```
por lo que podemos representarla como sigue:

```
var('x')f(x) = 3*x^3-5*x+1plot (f ,[x ,-2 , 2])
```
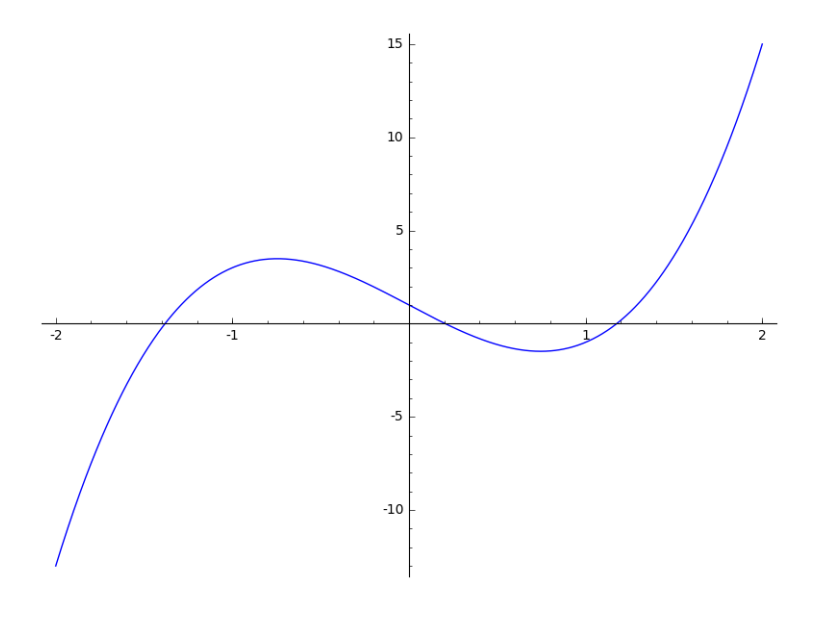

#### 

<span id="page-14-0"></span> $\Box$  Representacioes Gráficas

## Funciones Implícitas

 $\blacksquare$  También podemos representar funciones implícitas, por ejemplo, con el siguiente código

 $var('x,y')$  $implicit\_plot(x^4+y^4-1, [x, -1.1, 1.1], [y, -1.1, 1.1])$ 

**KORK EX KEY KEY YOUR** 

representamos todos los puntos que cumplen la ecuación  $x^4+y^4-1=0$  con  $x$  en el intervalo  $[-1.1,1.1]$  e  $y$  en el intervalo  $[-1.1, -1.1]$ .

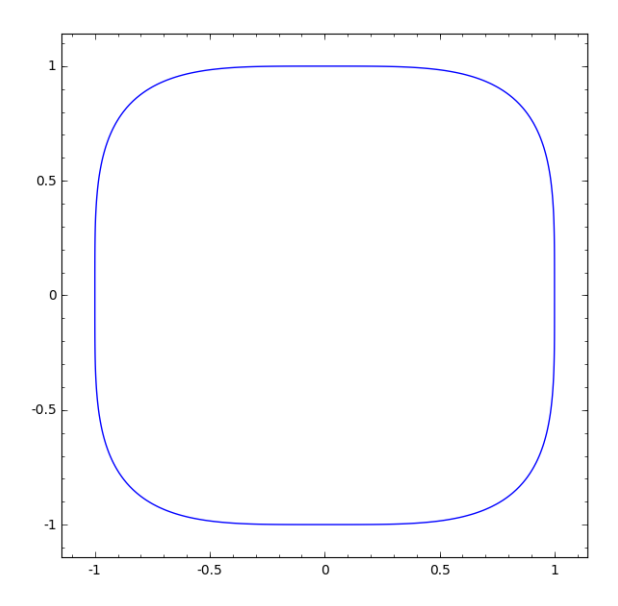

K ロ ▶ ( d ) | K 글 ) | K 글 ) | [ 글 | 10 Q Q |

<span id="page-16-0"></span>MOOC de Introducción a sage. Gráficos

 $\Box$  Representacioes Gráficas

## Operando con Gráficos

- La salida de una función plot o implicit\_plot es a su vez un objeto con el que se puede operar.
- En particular, podemos sumar dos gráficos y verlos con la función show

```
var('x,y')A =implicit_plot(x<sup>2</sup>+y<sup>2</sup>4-1,[x,-1.1,1.1],[y,-1.1,1.1])
B= implicit_plot (x^2+y^2-0.6, [x, -1.1, 1.1], [y, -1.1, 1.1])show(A+B)
```
**KORK EX KEY KEY YOUR** 

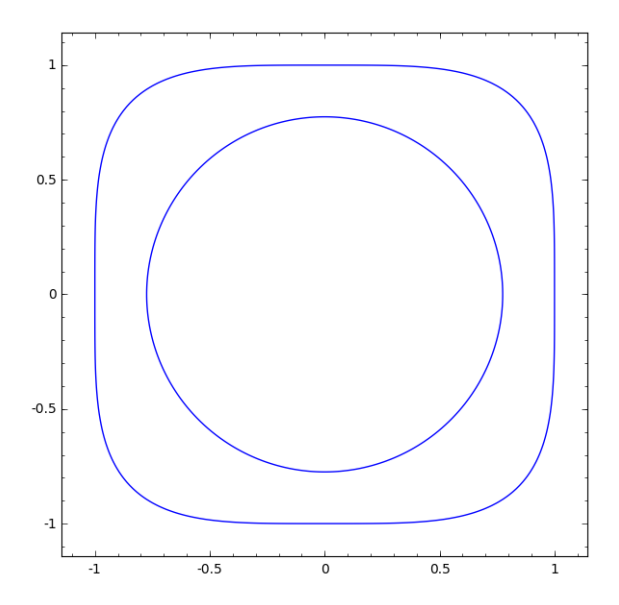

제 미 시 제 레 에 제 호 에 제 호 에 이 호 ...  $2990$  <span id="page-18-0"></span>MOOC de Introducción a sage. Gráficos

 $L$  Representacioes Gráficas

## Multitud de Opciones

• Podemos determinar muchas cosas además del rango de las funciones.

K ロ > K @ > K 할 > K 할 > 1 할 > 9 Q Q\*

<span id="page-19-0"></span> $L$  Representacioes Gráficas

## **Multitud de Opciones**

- Podemos determinar muchas cosas además del rango de las funciones
- Cosas como el color, la precisión del dibujo, la ausencia o presencia de los ejes, texto, etc, etc.

**KORKA SERKER DE VOOR** 

<span id="page-20-0"></span> $\mathrel{\sqsubseteq}$  Representacioes Gráficas

## Multitud de Opciones

- Podemos determinar muchas cosas además del rango de las funciones
- Cosas como el color, la precisión del dibujo, la ausencia o presencia de los ejes, texto, etc, etc.
- La documentación sobre gráficos nos dará información sobre todas esas opciones que nos pueden interesar para poner en nuestras representaciones gráficas.

**KORK EX KEY KEY YOUR** 

<span id="page-21-0"></span>MOOC de Introducción a sage. Gráficos

 $L$  Representacioes Gráficas

#### Representaciones 3D

• Podemos también representar funciones en tres dimensiones, así como funciones implícitas en el espacio.

K ロ > K @ > K 할 > K 할 > 1 할 > 9 Q Q\*

<span id="page-22-0"></span>MOOC de Introducción a sage. Gráficos

 $L$  Representacioes Gráficas

#### Representaciones 3D

- Podemos también representar funciones en tres dimensiones, así como funciones implícitas en el espacio.
- Para ello podemos utilizar plot3d y parametric\_plot3d.

K ロ > K @ > K 할 > K 할 > 1 할 > 9 Q Q\*

<span id="page-23-0"></span> $\mathrel{\sqsubseteq}$  Representacioes Gráficas

## Representaciones 3D

- Podemos también representar funciones en tres dimensiones, así como funciones implícitas en el espacio.
- Para ello podemos utilizar plot3d y parametric\_plot3d.

**KORK EX KEY KEY YOUR** 

Estos comandos nos lanzarán un visor en 3D para poder manipular el objeto representado.